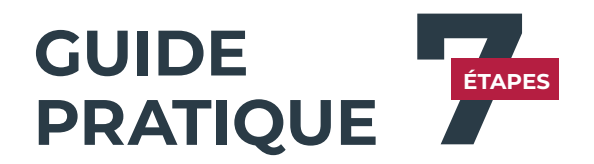

**cliquez sur la petite flèche**. (sur le côté droit de votre écran)

partenaires !

l'audio.

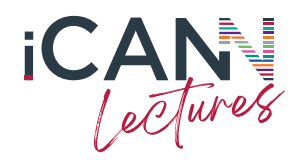

Voici un **guide rapide** d'utilisation pour profiter pleinement du centre de congrès virtuel.

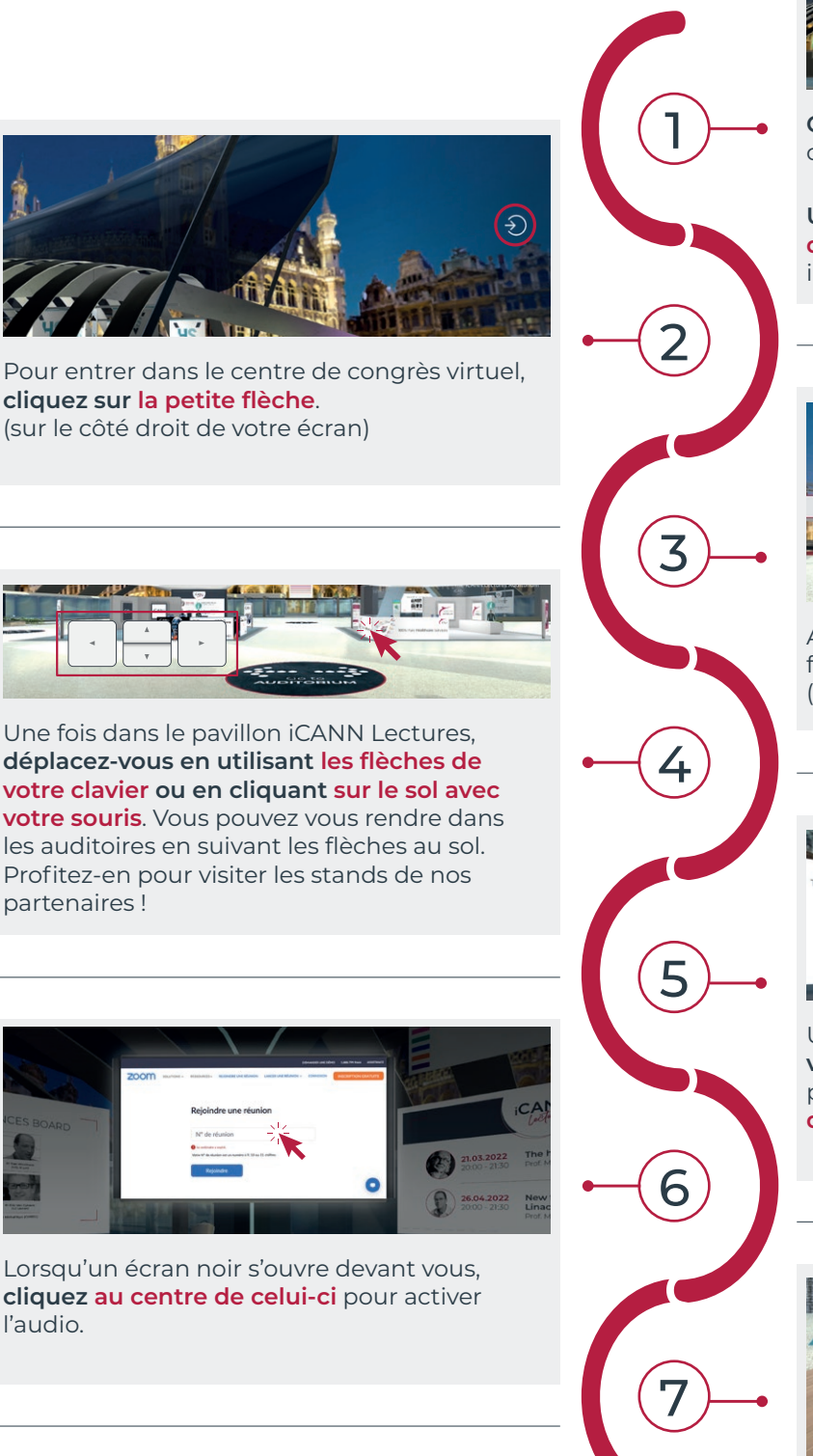

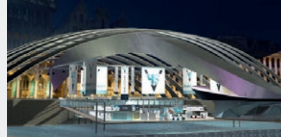

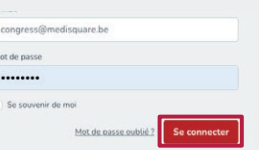

**Connectez-vous au portail** pour accéder au congrès virtuel.

**Utilisez** les **mêmes identifiants (email et mot de passe)** que vous avez choisis lors de votre inscription.

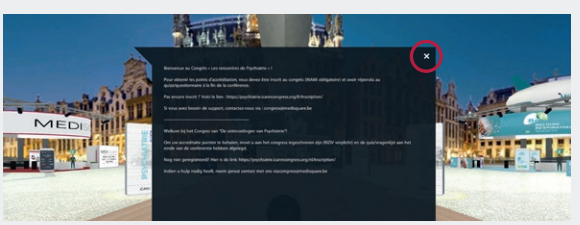

Après avoir lu le pop-up de bienvenue, pour le fermer, **cliquez sur la petite croix**. (en haut à droite de votre écran)

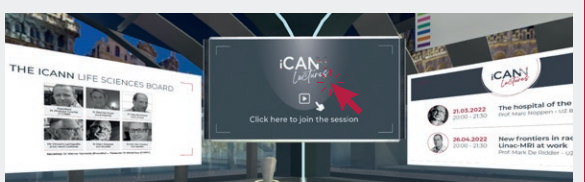

Une fois dans l'auditoire, **avancez votre avatar vers les écrans** (même si d'autres avatars sont présents devant vous) puis **cliquez sur l'écran du milieu** pour accéder aux sessions.

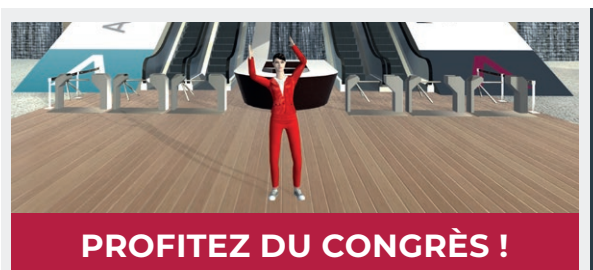